# **GenieACS**

- $\bullet$
- $\bullet$ 
	- **GenieACS** 
		- [GenieACS](#page-0-1)  [GenieACS](#page-3-0)
- [GenieACS](#page-6-0)

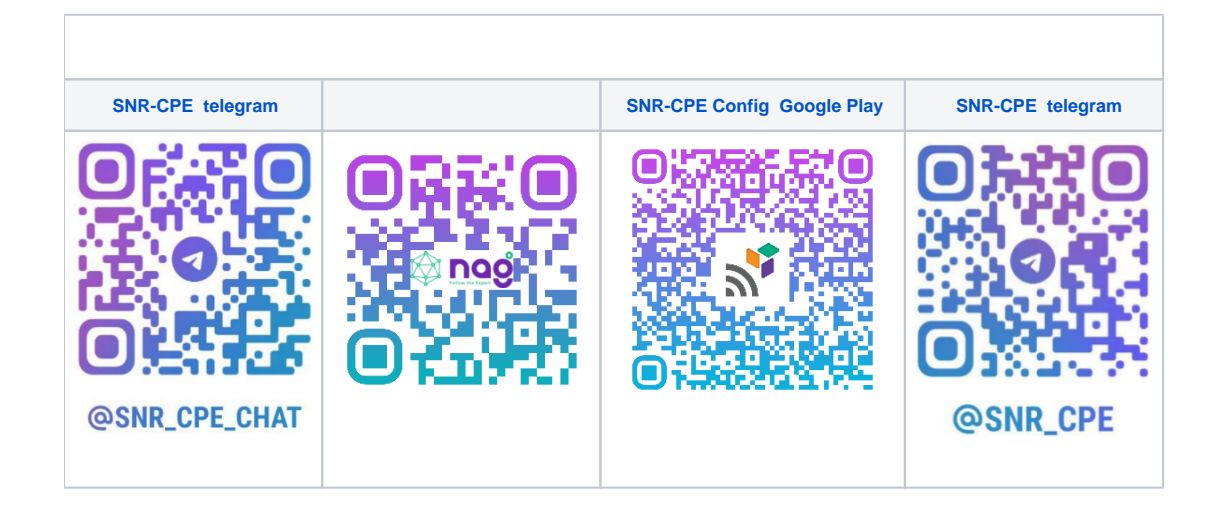

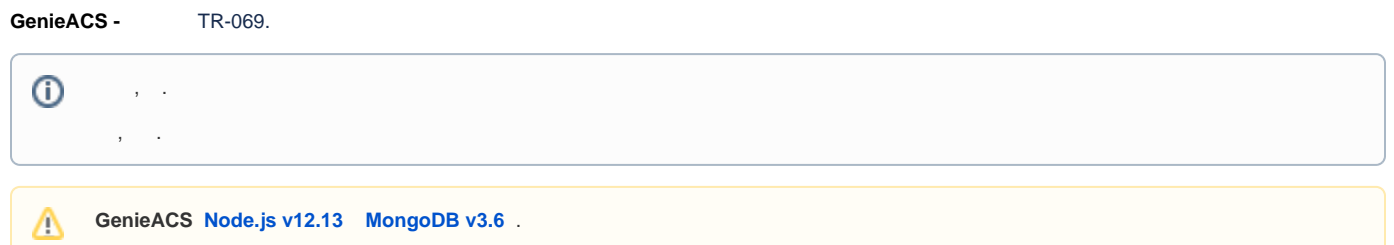

# <span id="page-0-0"></span>GenieACS

## <span id="page-0-1"></span>GenieACS

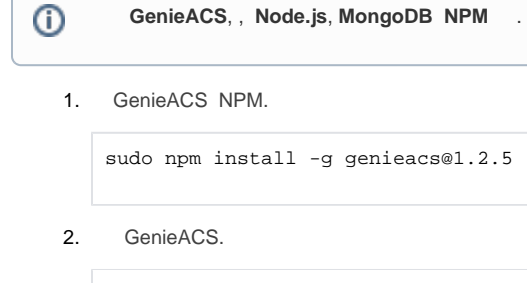

sudo useradd --system --no-create-home --user-group genieacs

3. , . /opt/genieacs/ext/ ( ).

mkdir /opt/genieacs mkdir /opt/genieacs/ext chown genieacs:genieacs /opt/genieacs/ext

4. /opt/genieacs/genieacs.env , GenieACS . , .

GENIEACS\_CWMP\_ACCESS\_LOG\_FILE=/var/log/genieacs/genieacs-cwmp-access.log GENIEACS\_NBI\_ACCESS\_LOG\_FILE=/var/log/genieacs/genieacs-nbi-access.log GENIEACS\_FS\_ACCESS\_LOG\_FILE=/var/log/genieacs/genieacs-fs-access.log GENIEACS\_UI\_ACCESS\_LOG\_FILE=/var/log/genieacs/genieacs-ui-access.log GENIEACS\_DEBUG\_FILE=/var/log/genieacs/genieacs-debug.yaml NODE\_OPTIONS=--enable-source-maps GENIEACS\_EXT\_DIR=/opt/genieacs/ext GENIEACS\_UI\_JWT\_SECRET=secret

5. .

> sudo chown genieacs:genieacs /opt/genieacs/genieacs.env sudo chmod 600 /opt/genieacs/genieacs.env

6.

.

mkdir /var/log/genieacs chown genieacs:genieacs /var/log/genieacs

- **7.** systemd GenieACS., EnvironmentFile , . .
- 8. , genieacs-cwmp .

```
sudo systemctl edit --force --full genieacs-cwmp
```
9.

.

```
[Unit]
Description=GenieACS CWMP
After=network.target
```
[Service] User=genieacs EnvironmentFile=/opt/genieacs/genieacs.env ExecStart=/usr/bin/genieacs-cwmp

[Install] WantedBy=default.targe

10. , genieacs-nbi .

sudo systemctl edit --force --full genieacs-nbi

11.

[Unit] Description=GenieACS NBI After=network.target

[Service] User=genieacs EnvironmentFile=/opt/genieacs/genieacs.env ExecStart=/usr/bin/genieacs-nbi

[Install] WantedBy=default.target

12. , genieacs-fs .

sudo systemctl edit --force --full genieacs-fs

13. .

```
[Unit]
Description=GenieACS FS
After=network.target
```
[Service] User=genieacs EnvironmentFile=/opt/genieacs/genieacs.env ExecStart=/usr/bin/genieacs-fs

[Install] WantedBy=default.target

14. , genieacs-ui .

sudo systemctl edit --force --full genieacs-ui

15. .

```
[Unit]
Description=GenieACS UI
After=network.target
[Service]
User=genieacs
EnvironmentFile=/opt/genieacs/genieacs.env
ExecStart=/usr/bin/genieacs-ui
[Install]
```
#### 16. logrotate.

/etc/logrotate.d/genieacs . . .

```
/var/log/genieacs/*.log /var/log/genieacs/*.yaml {
    daily
    rotate 30
    compress
    delaycompress
    dateext
}
```

```
sudo systemctl enable genieacs-cwmp
sudo systemctl start genieacs-cwmp
sudo systemctl status genieacs-cwmp
sudo systemctl enable genieacs-nbi
sudo systemctl start genieacs-nbi
sudo systemctl status genieacs-nbi
sudo systemctl enable genieacs-fs
sudo systemctl start genieacs-fs
sudo systemctl status genieacs-fs
sudo systemctl enable genieacs-ui
sudo systemctl start genieacs-ui
sudo systemctl status genieacs-ui
```
## <span id="page-3-0"></span>GenieACS

⋒

. **Node.js** ( curl npm ) **MongoDB.** , , , .

**Ubuntu 20.04 LTS**. .

.

### acs.sh .

sudo chmod +x acs.sh

### , .

```
#!/bin/sh
#logs
genieacs_setup_errors=/var/log/genieacs_setup_errors
genieacs_setup_status=/var/log/genieacs_setup_status
exec 2>$genieacs_setup_errors
#
#
#
#
apt update
#
### Install curl ###
apt install -y curl
#
## Install NodeJS ###
cd ~
curl -sL https://deb.nodesource.com/setup_20.x -o nodesource_setup.sh
chmod +x nodesource_setup.sh
bash nodesource_setup.sh
apt install -y nodejs
apt install -y npm --global
#
### Install libssl1.1 ###
echo "deb http://security.ubuntu.com/ubuntu focal-security main" | sudo tee /etc/apt/sources.list.d
/focal-security.list
apt update
apt install -y libssl1.1
#
### Install MongoDB actual version for ubuntu 20.04 ###
apt install -y gnupg
curl -fsSL https://www.mongodb.org/static/pgp/server-7.0.asc | \
  sudo gpg -o /usr/share/keyrings/mongodb-server-7.0.gpg \
    --dearmor
echo "deb [ arch=amd64,arm64 signed-by=/usr/share/keyrings/mongodb-server-7.0.gpg ] https://repo.mongodb.
org/apt/ubuntu focal/mongodb-org/7.0 multiverse" | sudo tee /etc/apt/sources.list.d/mongodb-org-7.0.list
```

```
## for ubuntu 22.04 ##
#echo "deb [ arch=amd64,arm64 signed-by=/usr/share/keyrings/mongodb-server-7.0.gpg ] https://repo.
mongodb.org/apt/ubuntu jammy/mongodb-org/7.0 multiverse" | sudo tee /etc/apt/sources.list.d/mongodb-org-
7.0.list 
## for actual version for ubuntu 20.04 ##
apt-get update
apt install -y mongodb-org 
#if you want install specific release 
#apt install -y mongodb-org=7.0.6 mongodb-org-database=7.0.6 mongodb-org-server=7.0.6 mongodb-mongosh=7.
0.6 mongodb-org-mongos=7.0.6 mongodb-org-tools=7.0.6 #(for release 7.0.6)
systemctl start mongod.service
systemctl enable mongod
#
#
#
#
### Install GenieACS ###
npm install -g genieacs@1.2.5
sudo useradd --system --no-create-home --user-group genieacs
mkdir /opt/genieacs
mkdir /opt/genieacs/ext
chown genieacs:genieacs /opt/genieacs/ext
cd /opt/genieacs && touch genieacs.env
echo 'GENIEACS_CWMP_ACCESS_LOG_FILE=/var/log/genieacs/genieacs-cwmp-access.log
GENIEACS_NBI_ACCESS_LOG_FILE=/var/log/genieacs/genieacs-nbi-access.log
GENIEACS_FS_ACCESS_LOG_FILE=/var/log/genieacs/genieacs-fs-access.log
GENIEACS_UI_ACCESS_LOG_FILE=/var/log/genieacs/genieacs-ui-access.log
GENIEACS_DEBUG_FILE=/var/log/genieacs/genieacs-debug.yaml
NODE_OPTIONS=--enable-source-maps
GENIEACS_EXT_DIR=/opt/genieacs/ext
GENIEACS_UI_JWT_SECRET=secret' | tee -a /opt/genieacs/genieacs.env
sudo chown genieacs:genieacs /opt/genieacs/genieacs.env
sudo chmod 600 /opt/genieacs/genieacs.env
mkdir /var/log/genieacs
chown genieacs:genieacs /var/log/genieacs
cd /etc/systemd/system/
touch genieacs-cwmp.service
touch genieacs-nbi.service
touch genieacs-fs.service
touch genieacs-ui.service
echo '[Unit]
Description=GenieACS CWMP
After=network.target
[Service]
User=genieacs
EnvironmentFile=/opt/genieacs/genieacs.env
ExecStart=/usr/bin/genieacs-cwmp
[Install]
WantedBy=default.target' | sudo tee -a /etc/systemd/system/genieacs-cwmp.service
echo '[Unit]
Description=GenieACS NBI
After=network.target
[Service]
User=genieacs
EnvironmentFile=/opt/genieacs/genieacs.env
ExecStart=/usr/bin/genieacs-nbi
[Install]
WantedBy=default.target' | sudo tee -a /etc/systemd/system/genieacs-nbi.service
echo '[Unit]
Description=GenieACS FS
After=network.target
[Service]
User=genieacs
EnvironmentFile=/opt/genieacs/genieacs.env
```

```
ExecStart=/usr/bin/genieacs-fs
[Install]
WantedBy=default.target' | sudo tee -a /etc/systemd/system/genieacs-fs.service
echo '[Unit]
Description=GenieACS UI
After=network.target
[Service]
User=genieacs
EnvironmentFile=/opt/genieacs/genieacs.env
ExecStart=/usr/bin/genieacs-ui
[Install]
WantedBy=default.target' | sudo tee -a /etc/systemd/system/genieacs-ui.service
cd /etc/logrotate.d
touch genieacs
echo '/var/log/genieacs/*.log /var/log/genieacs/*.yaml {
     daily
     rotate 30
     compress
     delaycompress
     dateext
     }' | sudo tee -a /etc/logrotate.d/genieacs
systemctl daemon-reload
systemctl enable genieacs-cwmp
systemctl start genieacs-cwmp
systemctl enable genieacs-nbi
systemctl start genieacs-nbi
systemctl enable genieacs-fs
systemctl start genieacs-fs
systemctl enable genieacs-ui
systemctl start genieacs-ui
#check
echo 'version nodejs' && nodejs -v | tee $genieacs_setup_status
systemctl -l --no-pager status mongod | tee -a $genieacs_setup_status
mongo --eval 'db.runCommand({ connectionStatus: 1 })' | tee -a $genieacs_setup_status
systemctl -l --no-pager status genieacs-cwmp genieacs-nbi genieacs-fs genieacs-ui | tee -a 
$genieacs_setup_status
```
sudo ./acs.sh

.

, ( 3-5 ). **GenieACS** .

**Node.js MongoDB**, **GenieACS.**

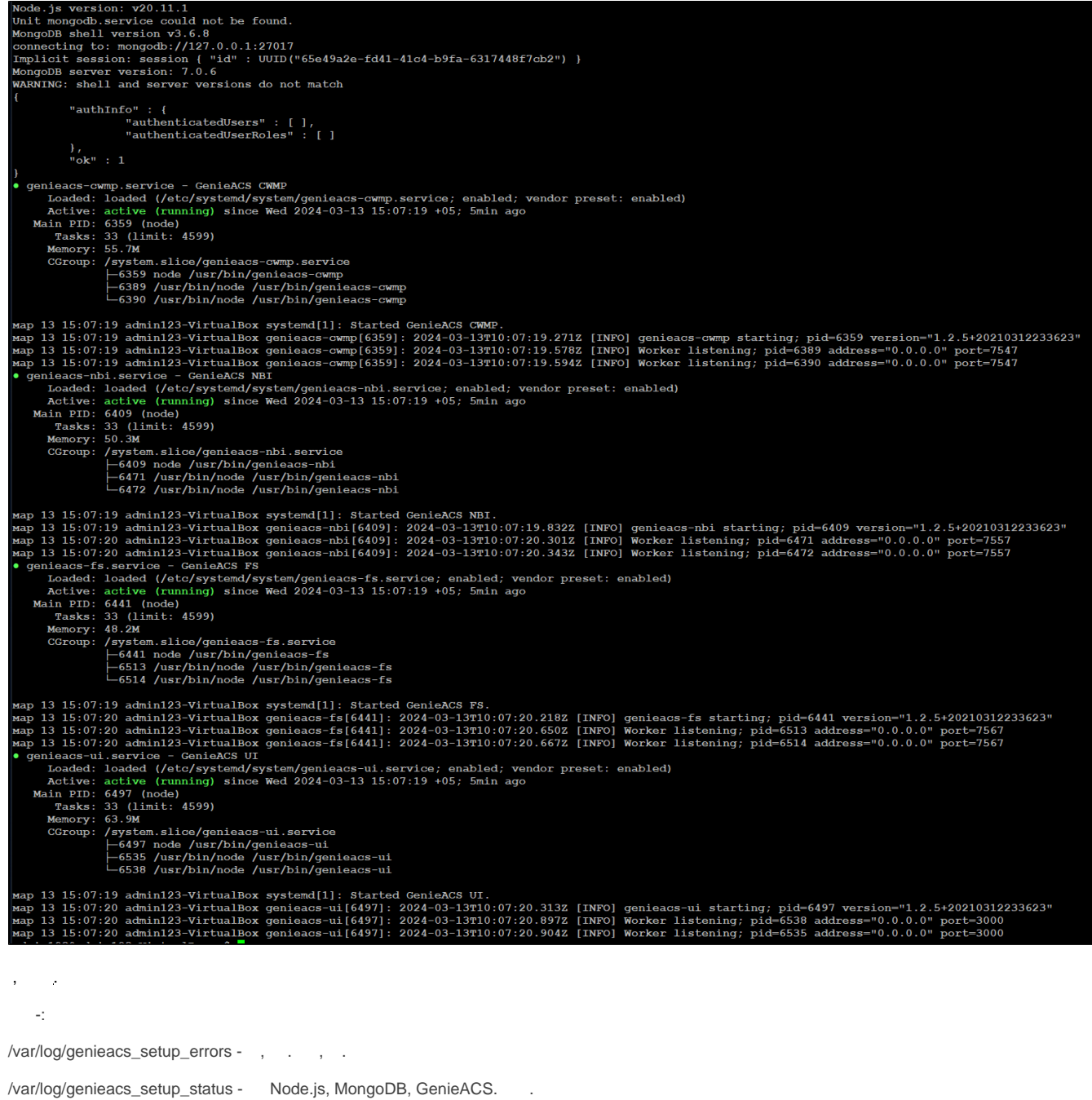

## GenieACS

 $\hat{\mathcal{L}}$ 

<span id="page-6-0"></span>Web- 127.0.01:3000. ABRACADABRA, Log in - admin/admin.

|    | Initialization wizard - Gen X                                                                                                    |               |                            | <b>m</b> Firefox Privacy Notice $- x$ | $+$ |  |  |       |            | $-1$ $-1$ |        |
|----|----------------------------------------------------------------------------------------------------|---------------|----------------------------|---------------------------------------|-----|--|--|-------|------------|-----------|--------|
| یہ | ⋒                                                                                                    | $^\copyright$ | □ 127.0.0.1:3000/#!/wizard |                                       |     |  |  | …   ▽ | <b>III</b> |           |        |
|    | genieacs                                                                                                    |               | v1.2.5+20210312233623      |                                       |     |  |  |       |            |           | Log in |
|    | <b>Initialization wizard</b><br>This wizard will seed the database with a minimal initial configuration to serve as a<br>starting point. Select what you want to initialize and click 'ABRACADABRA!'.<br><b>D</b> Users, roles and permissions<br>Presets and provisions<br>O Devices predefined search filters<br>Device details page<br>Devices listing page<br>Overview page<br>ABRACADABRA! |               |                            |                                       |     |  |  |       |            |           |        |

**TR-69 (CWMP)** CPE **7547.** , IP- **192.168.1.210.**

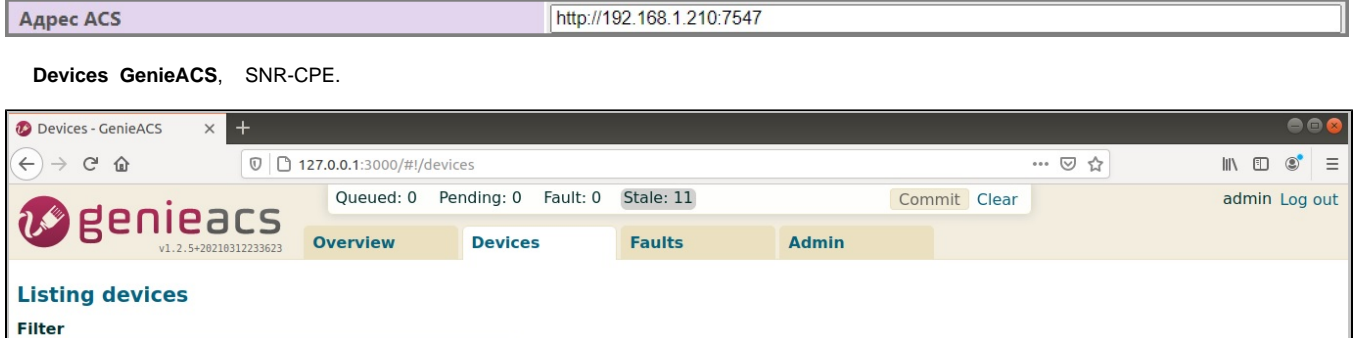

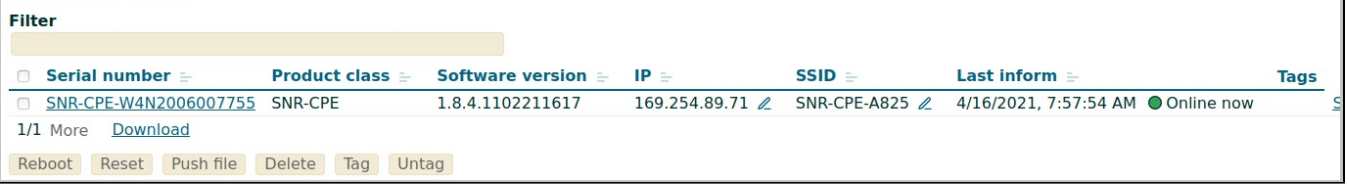

SNR-CPE **Devices**, .

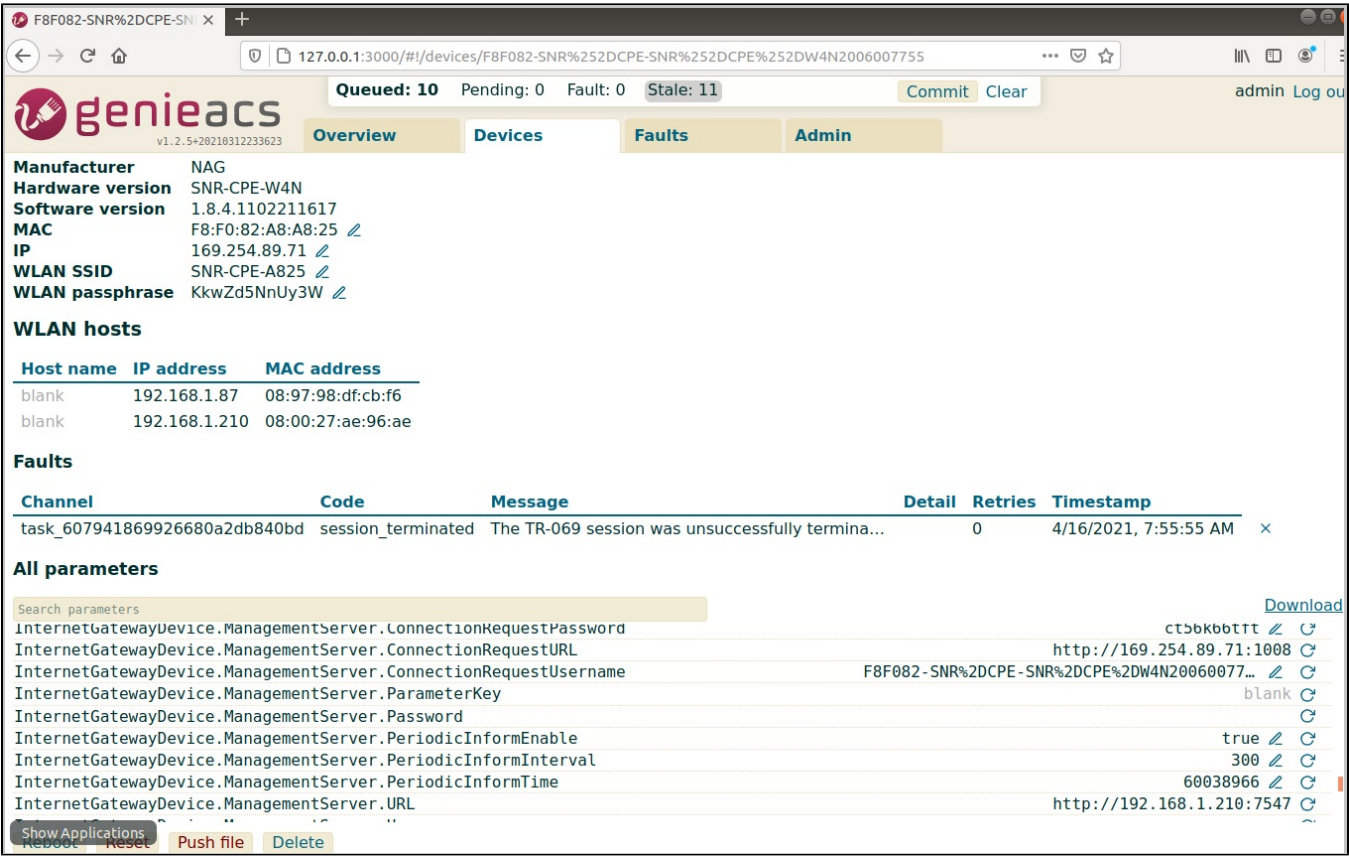

https://genieacs.com/